## Доработка ИС «Управление госконтрактами»

## **Задача №1:**

Для документов «СБ\_ГосКонтракт» и «СБ\_Субподряд» для табличной части «Этапы работ» разработать механизм изменения строки.

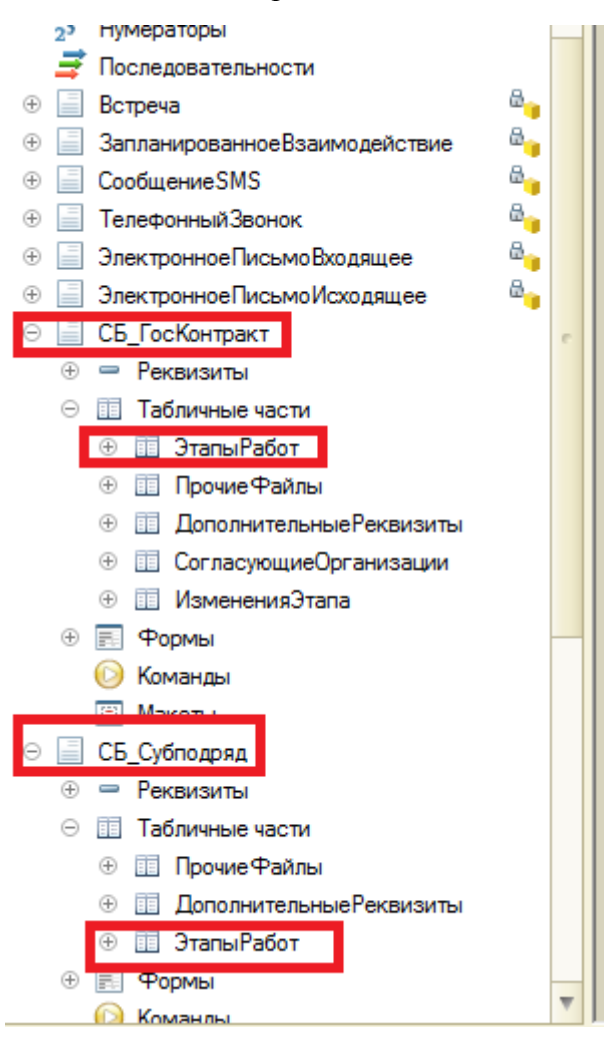

Вызов таблицы для редактирования производить по отдельной команде из командной панели ТЧ для каждой строки отдельно.

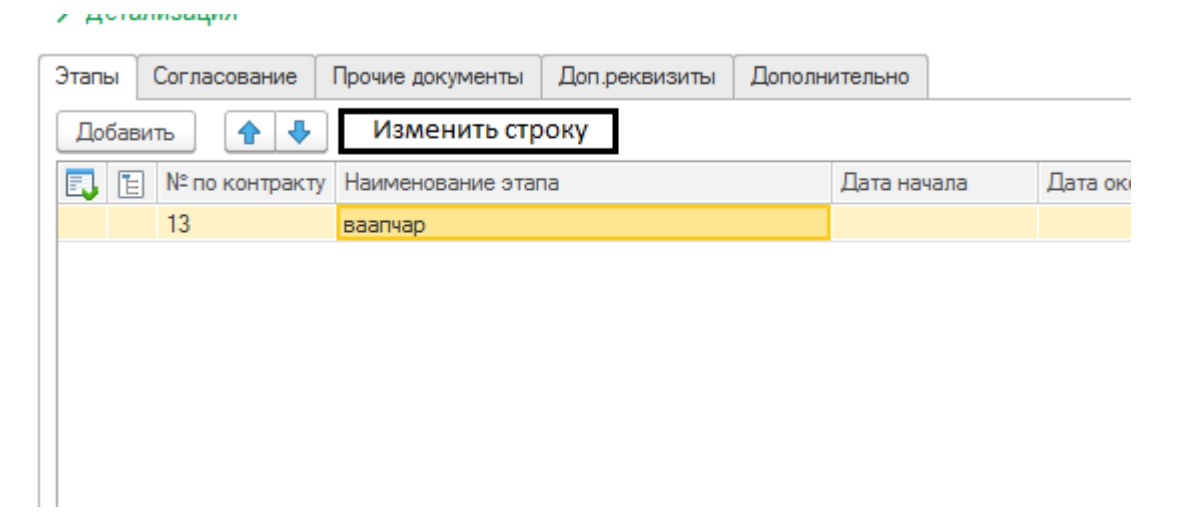

После вызова команды перед пользователем должна открыться форма, содержащая в себе ссылку (текстовое поле) на строку основной таблицы (Наименование этапа, номер по контракту, сумма) и новая табличная часть, в которой пользователь сможет изменить значения всех полей текущей строки документа, кроме «Наличие акта», «Наличие накладной», «Ссылка на акт», «Ссылка на накладную» (данные поля выводить не требуется. Так же необходимо иметь возможность добавить причину изменения (Тип-Строка, неогр.).

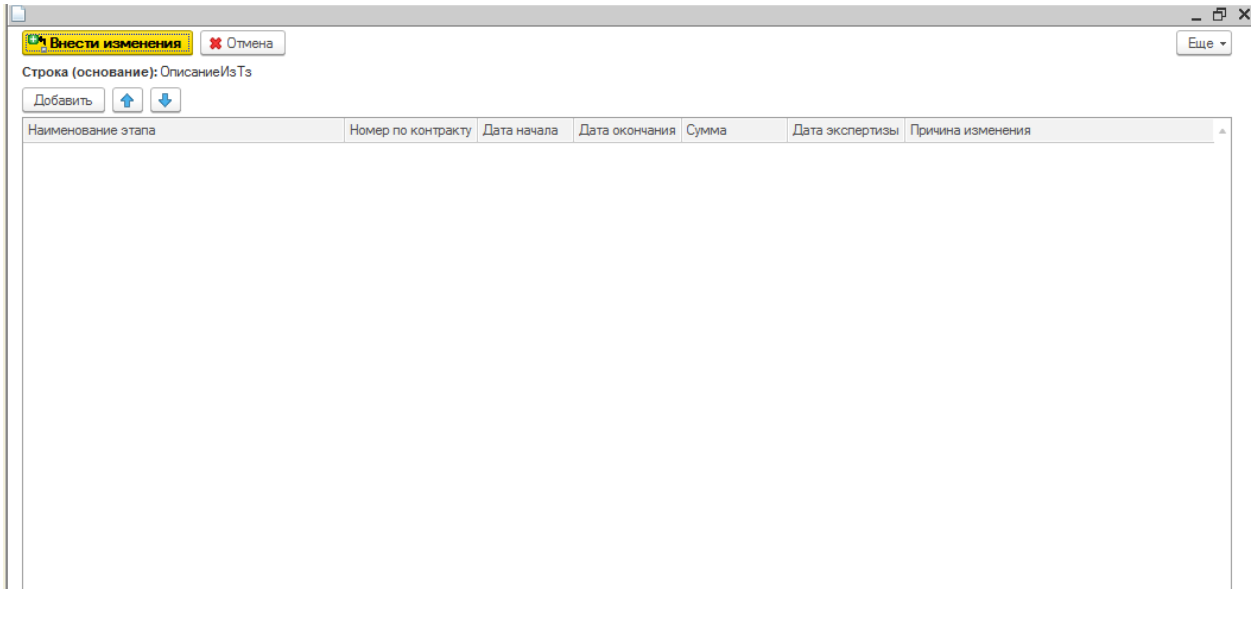

При этом, исходную строку ТЧ «Этапы работ» не изменять, а сделать заливку фона всей строки основной ТЧ на форме документа светло-серым цветом. Все изменения данных строк сохранять в отдельном регистре сведений.

## **Задача №2:**

Разработать (или подключить из БСП) механизм печати шаблонов документов в формате WORD для следующих объектов:

- 1. СБ\_ГосКонтракт;
- 2. СБ\_Субподряд.

Основные требования к механизму:

- 1. Возможность подставлять в параметры документа любые реквизиты документа (в том числе и доп. реквизиты);
- 2. Возможность создавать\редактировать произвольное количество шаблонов;
- 3. Возможность выводить на печать добавленные ранее шаблоны как из формы документа, так и из формы списка документов;
- 4. Возможность удалять ранее созданные шаблоны.

## **Примечания:**

Конфигурация написана на последней версии БСП. Изменения типовых объектов\модулей должны сопровождаться комментариями Исполнителя. Вносимы1 код (в том числе его компоновка в модулях) должна соответствовать стандартам разработки Фирмы 1С (см. ИТС). Имена новых объектов должны формироваться по следующей маске «СБ\_НаименованиеОбъекта».